# **UGM2020 SGK2**

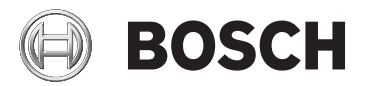

**de** Installationshandbuch

## **Inhaltsverzeichnis**

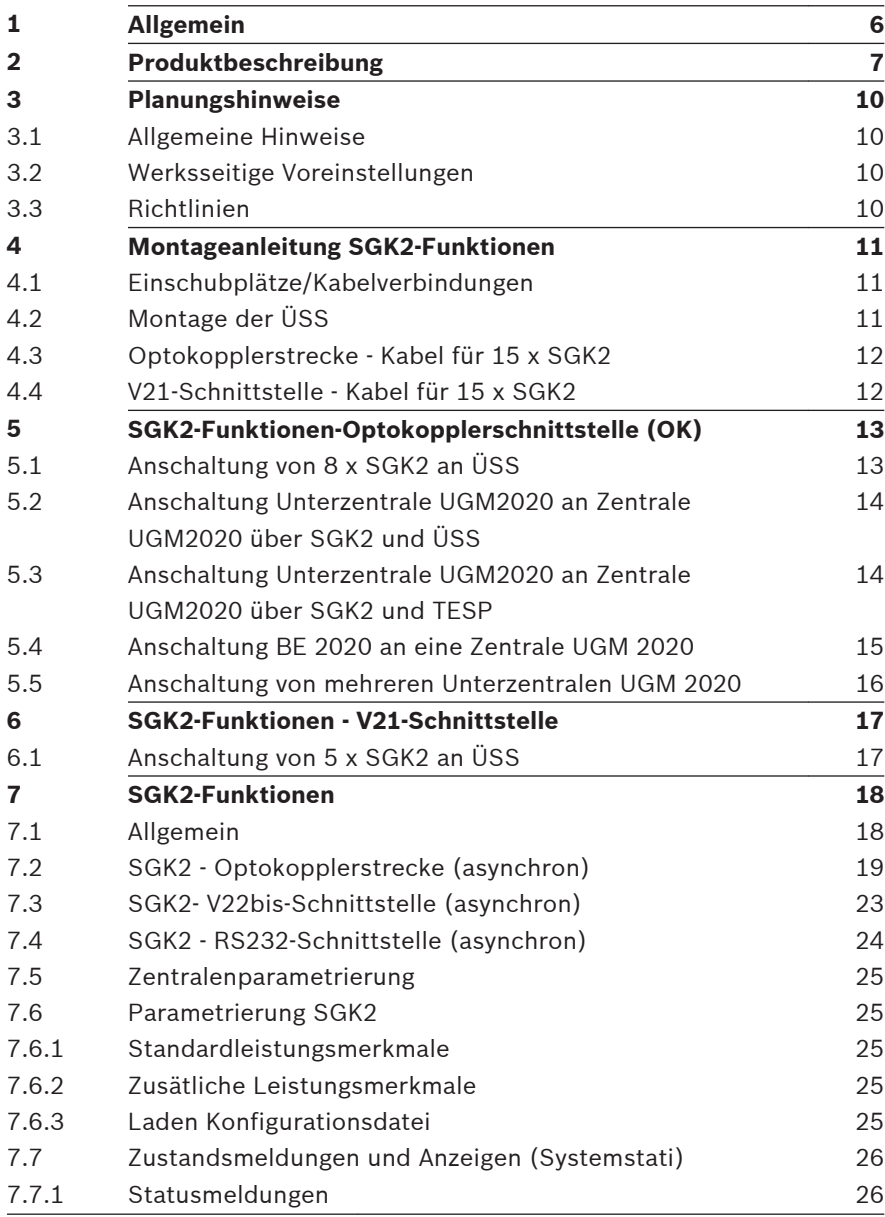

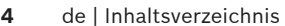

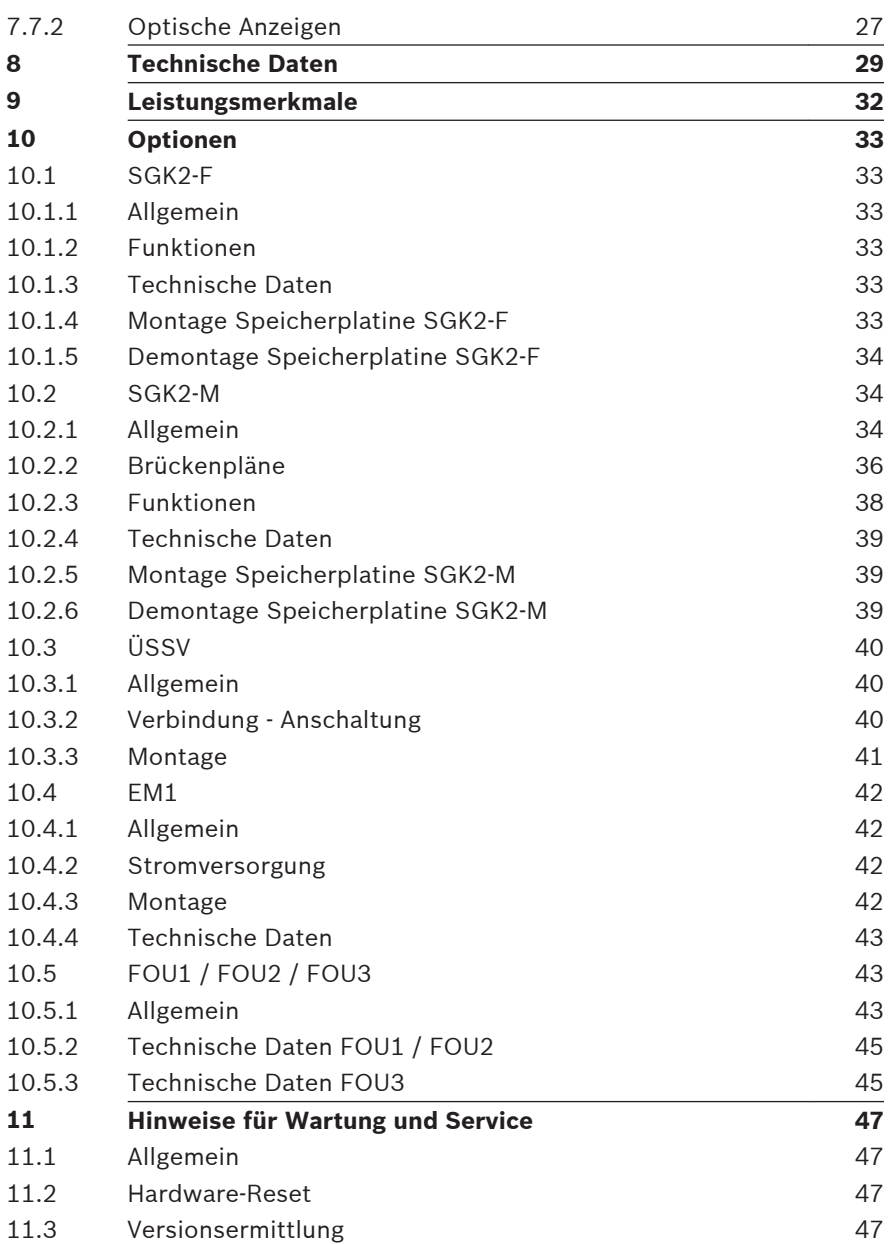

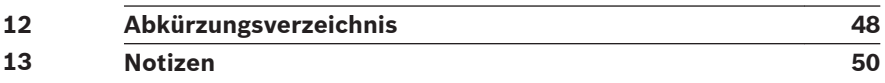

## <span id="page-5-0"></span>**Allgemein 1**

Diese Anleitung vermittelt den autorisierten Dienstleistern die erforderlichen Hinweise zur Installation/Einbau und Inbetriebnahme der SGK2 und SGK2‑FM für UGM2020. Soweit nicht explizit ausgeführt, gelten die Angaben in den folgenden Kapiteln für SGK2 und SGK2‑FM. Der Einfachheit halber wird dabei der Begriff SGK2 für beide Komponenten verwendet.

Die Nutzung der optionalen Zusatzkomponenten SGK2‑M (Modemplatine) und SGK2‑F (Speicherplatine) sind nur in Verbindung mit der Basiskomponente SGK2‑FM möglich.

Alle Informationen der Anleitung wurden nach bestem Wissen zusammengestellt und entsprechen dem Stand der Veröffentlichung.

Die Anleitung erhebt weder den Anspruch auf Vollständigkeit noch auf Fehlerfreiheit. Bei der Zusammenstellung von Texten und Abbildungen wurde mit größter Sorgfalt vorgegangen. Trotzdem können Fehler nicht vollständig ausgeschlossen werden.

Verbesserungsvorschläge und Hinweise auf Fehler, missverständliche Formulierungen oder Darstellungen bitten wir an die Service-Hotline zu geben.

## <span id="page-6-0"></span>**Produktbeschreibung 2**

Die serielle Gerätekopplung SGK2 ist eine universelle Schnittstellen-Baugruppe mit einem 386 EX Microprocessor. Neben der Umsetzung von parallel in seriell und der Protokollsteuerung, werden auch Dateninhalte in und aus der UGM-Welt transformiert.

Die Kommunikation zwischen UGM2020 und SGK2 erfolgt über einen Informations-Austauschspeicher.

Die Arbeitsweise ist so organisiert, dass zu einem beliebigen Zeitpunkt von beiden Seiten Daten gelesen oder geschrieben werden.

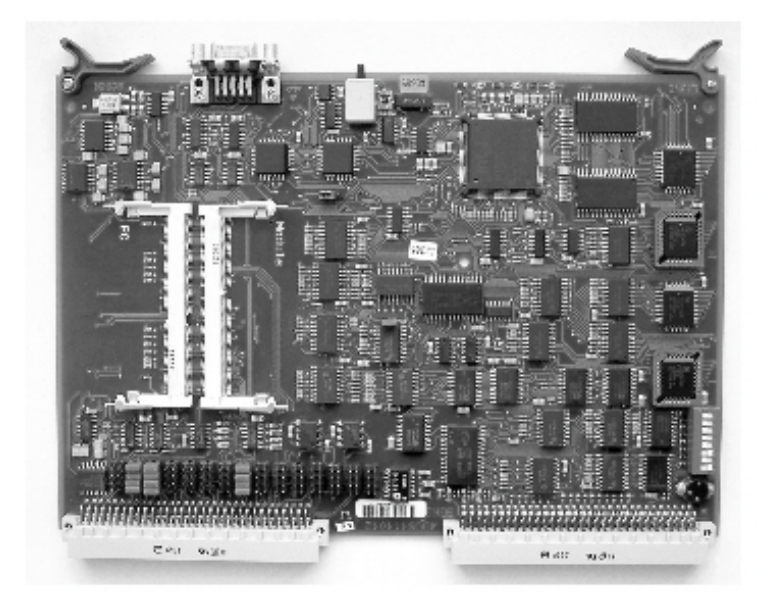

Diese Technik entkoppelt den UGM-Zentralteil (EPC3) und die SGK2 völlig (Bei gleichzeitigem Zugriff ist die Zentrale Master). Diese Entkopplung ist die Grundlage dafür, um aus völlig unterschiedlichen Komponenten ein komplexes Gebilde schaffen zu können.

Die SGK2 hat vier Serielle Schnittstellen, dabei sind COM1 und COM2 Bestandteil des 386 EX Microprocessors. Die in der CPU integrierten UARTs entsprechen dem Typ National Semiconductor's NS16C450.

Die Baudrate wird von einem 4,9154 MHz Takt abgeleitet (COMCLK), dadurch ist die Output-Bit-Fehlerrate für übliche Datenraten 0%. Die Datenraten werden über den integrierten Baudrate-Generator über Software eingestellt.

Die Schnittstellen COM3 und COM4 sind durch externe UART's vom Typ 82C51 realisiert.

Diese beiden Schnittstellen werden vom selben Takt wie COM1 und COM2 versorgt, da aber hier der Baudrate-Generator ein einfacher Zähler ist, sind die Datenraten fest.

Neben den 4 COM Schnittstellen stehen noch ein Optionsplatz (als Multifunktionsplatz) zur Verfügung für:

- SGK2-F
- SGK2-M
- CanController

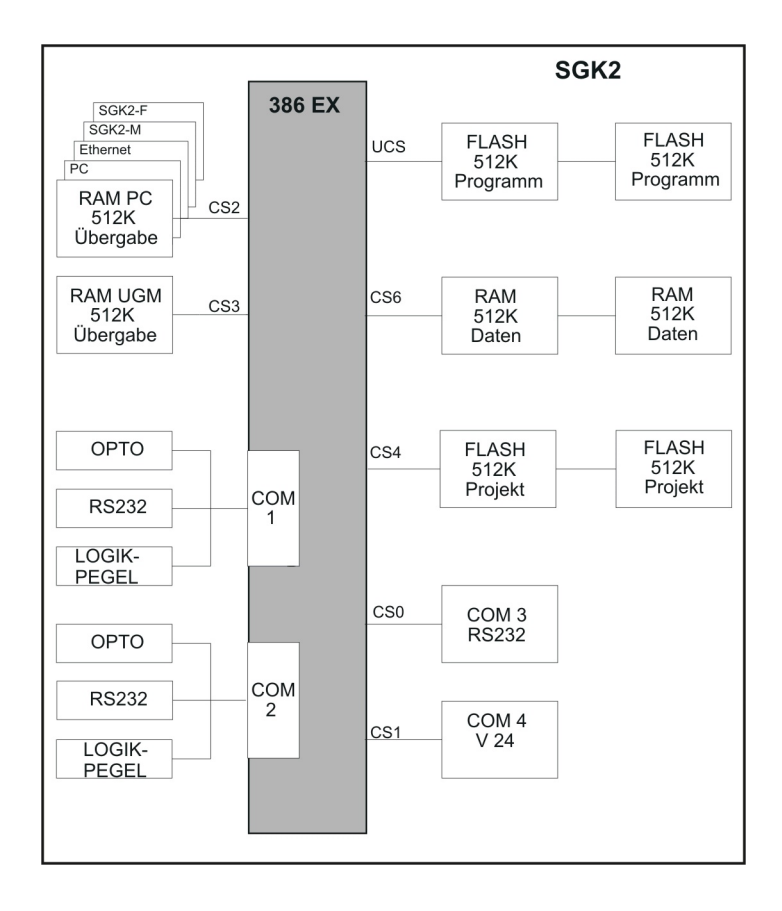

## <span id="page-9-0"></span>**Planungshinweise 3**

#### **Allgemeine Hinweise 3.1**

Einsatz nur in trockenen, gewarteten Innenräumen!

#### **Werksseitige Voreinstellungen 3.2**

Optokoppler-Strecken

#### **Richtlinien 3.3**

## **Störaussendung**

- DIN EN 50081-1
- DIN EN 61000-3-2
- DIN EN 61000-3-3

## **Störbeeinflussung**

- DIN EN 50130-4
- VdS 2110 ENTW

## <span id="page-10-0"></span>**Montageanleitung SGK2-Funktionen 4**

#### **Einschubplätze/Kabelverbindungen 4.1**

Die Systemschnittstelle wird im Baugruppenrahmen (Linienteil) auf einen freien Platz eingeschoben.

Für die Baugruppe SGK2 stehen die Plätze 5-19 zur Verfügung.

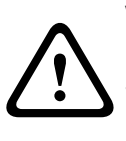

## **Vorsicht!**

SGK2 darf nicht auf die ersten vier Steckplätze eingeschoben werden!

Die SGK2, EPC3 und UZI werden dabei zerstört.

Je Baugruppenrahmen können max. 15 x SGK untergebracht werden.

Mit zwei Anschaltesätzen, bestehend aus 1x ÜSS und Kabel, werden 1 x 8 SGK und 1 x 7 SGK angeschlossen.

#### **Montage der ÜSS 4.2**

Detaillierte Montageanleitung siehe "IHB UGM 2020 ZE".

#### <span id="page-11-0"></span>**Optokopplerstrecke - Kabel für 15 x SGK2 4.3**

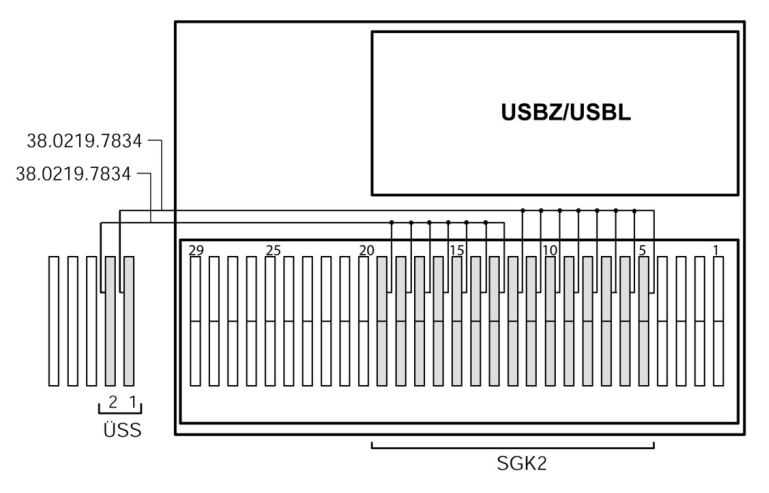

**Bild 4.1: Baugruppenrahmen (Rückseite)**

#### **V21-Schnittstelle - Kabel für 15 x SGK2 4.4**

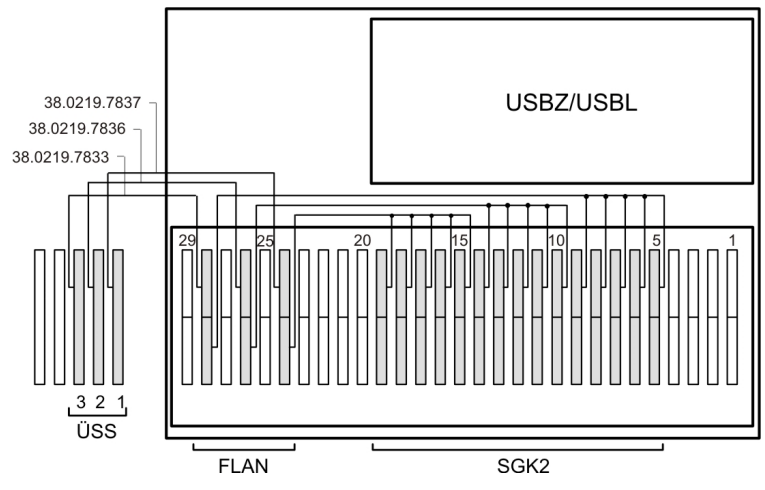

**Bild 4.2: Baugruppenrahmen (Rückseite)**

## <span id="page-12-0"></span>**SGK2-Funktionen-Optokopplerschnittstelle (OK) 5**

#### **Anschaltung von 8 x SGK2 an ÜSS 5.1**

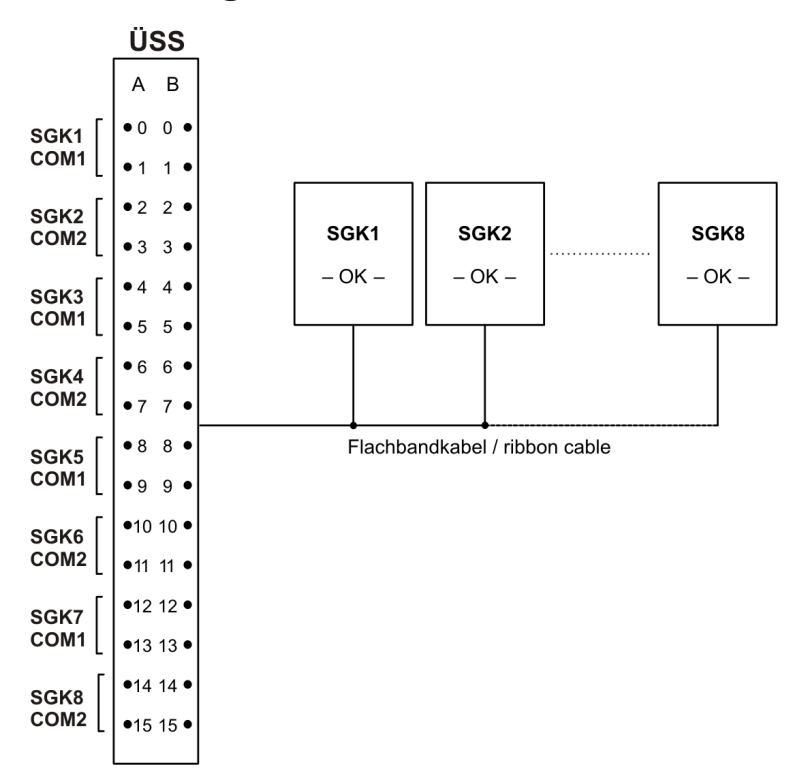

## <span id="page-13-0"></span>**Anschaltung Unterzentrale UGM2020 an Zentrale UGM2020 über SGK2 und ÜSS 5.2**

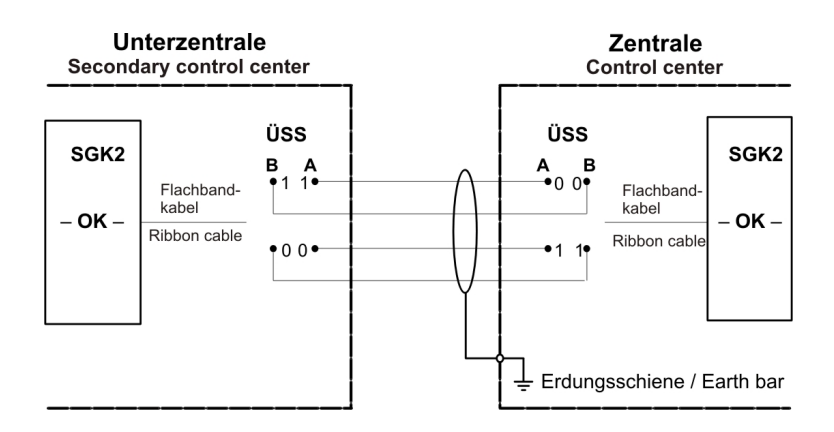

## **Anschaltung Unterzentrale UGM2020 an Zentrale UGM2020 über SGK2 und TESP 5.3**

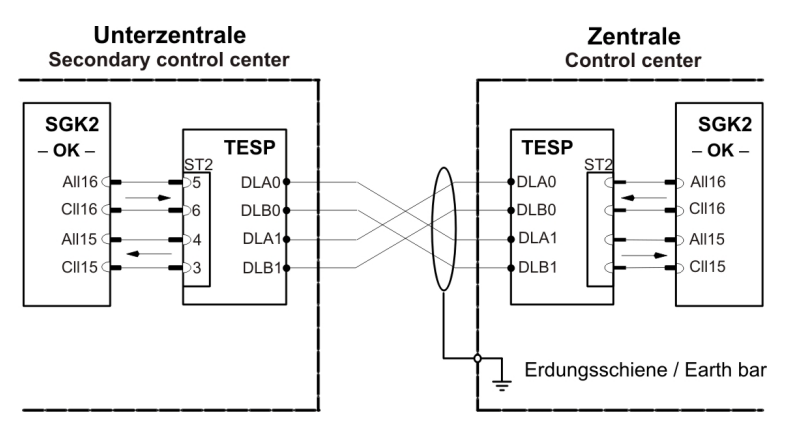

## <span id="page-14-0"></span>**Anschaltung BE 2020 an eine Zentrale UGM 2020 5.4**

## **(über SGK2 und ÜSS)**

Energieversorgung durch Zentrale

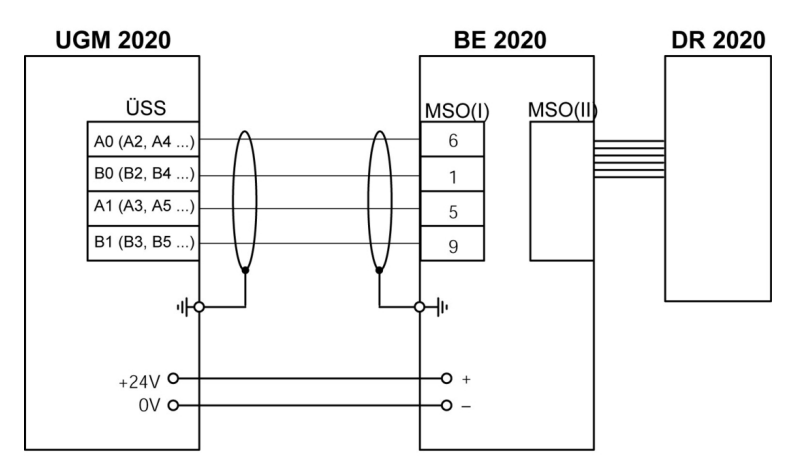

## **Energieversorgung vor Ort (bei größeren Entfernungen)**

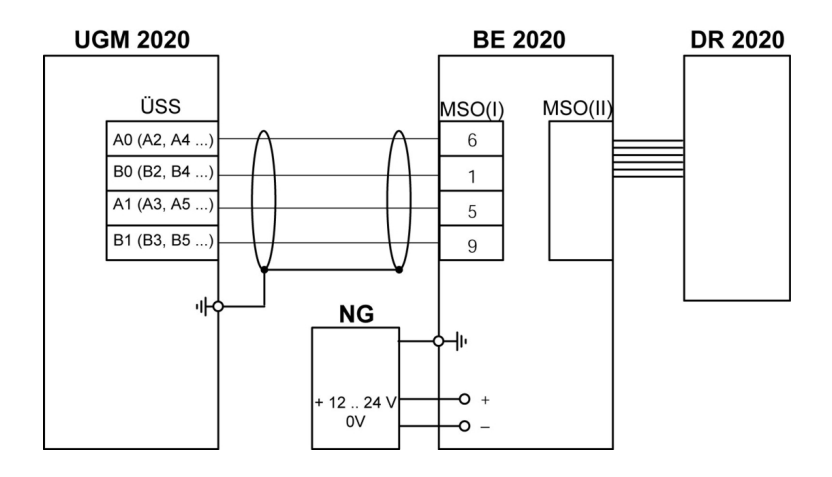

## <span id="page-15-0"></span>**Anschaltung von mehreren Unterzentralen UGM 2020 5.5**

## **(über ÜSS an Zentrale UGM 2020)**

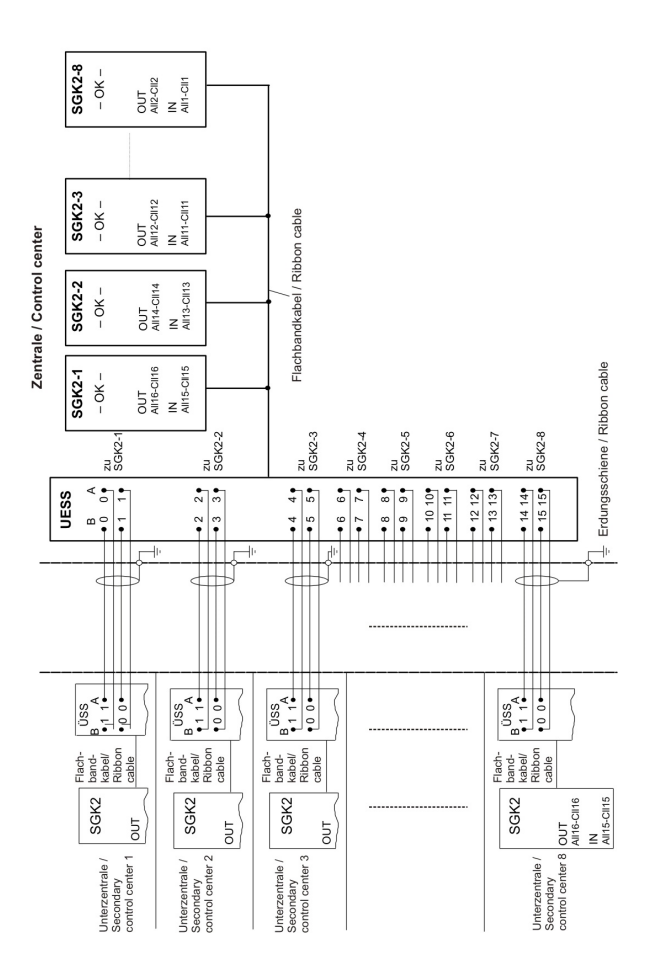

<span id="page-16-0"></span>**6**

## **SGK2-Funktionen - V21-Schnittstelle**

## **Anschaltung von 5 x SGK2 an ÜSS 6.1**

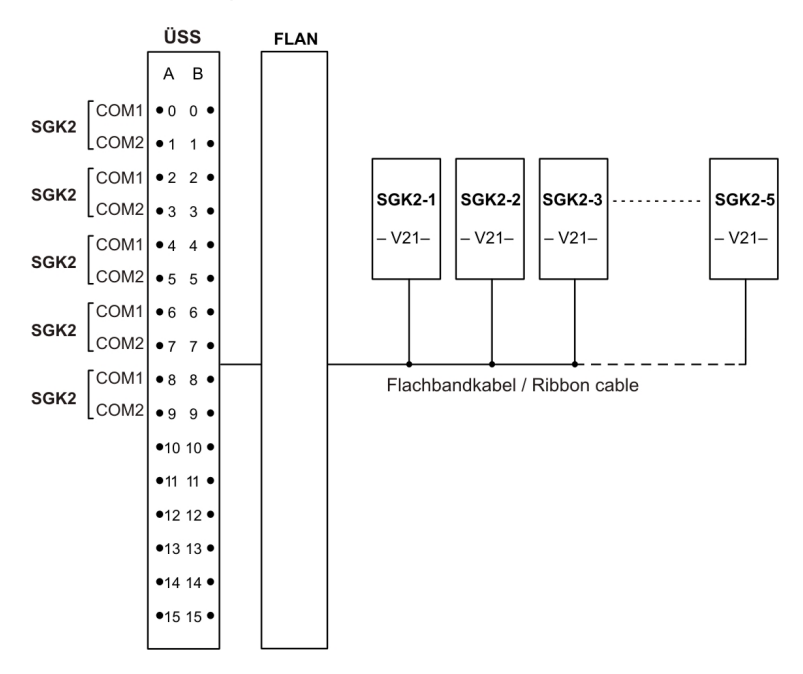

## <span id="page-17-0"></span>**SGK2-Funktionen 7**

#### **Allgemein 7.1**

Bei der Programmierung der SGK2 ist festzulegen:

- Art der Schnittstelle durch Software bzw. Brücken
- Kodierschaltereinstellung zur Auswahl der Prozessornummer
- Leitungszuordnung je Flachbandkabel (gilt nur für Optokoppler und V21/V22/V22bis)
- RS232 und Logikpegel werden über Einzelkabel angeschaltet

Abhängig von den angeschalteten Zentralen/Geräten sind die auf der SGK2 zur Verfügung stehenden Schnittstellen auszuwählen.

#### <span id="page-18-0"></span>**SGK2 - Optokopplerstrecke (asynchron) 7.2**

## **gültig ab Bestückungsplan Ausgabe 13**

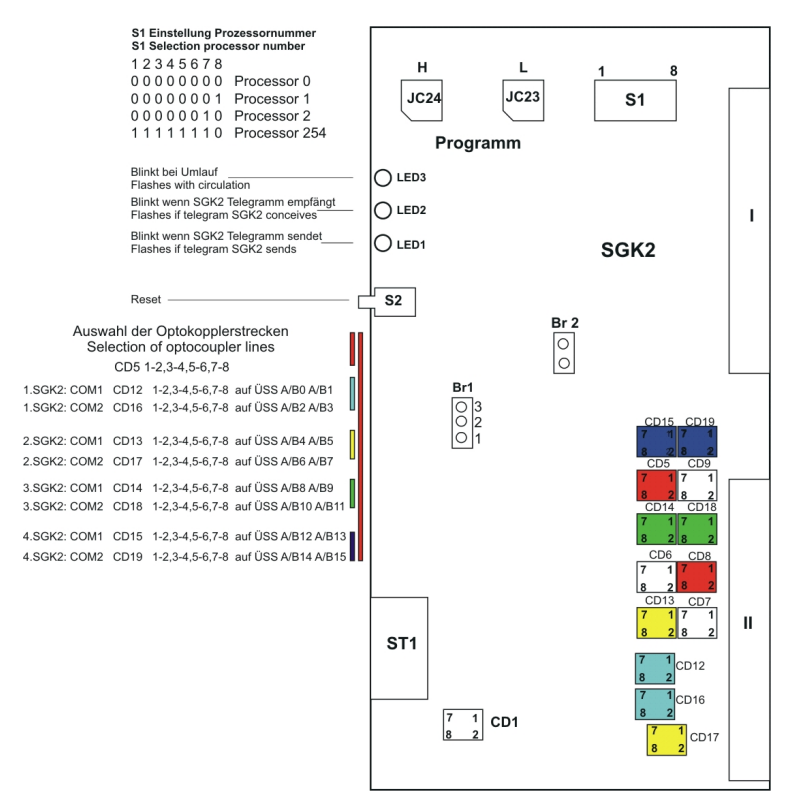

## **Belegung ST1**

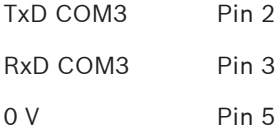

## **Messpunkte V24 Pegel**

## TxD COM1 Pin 8

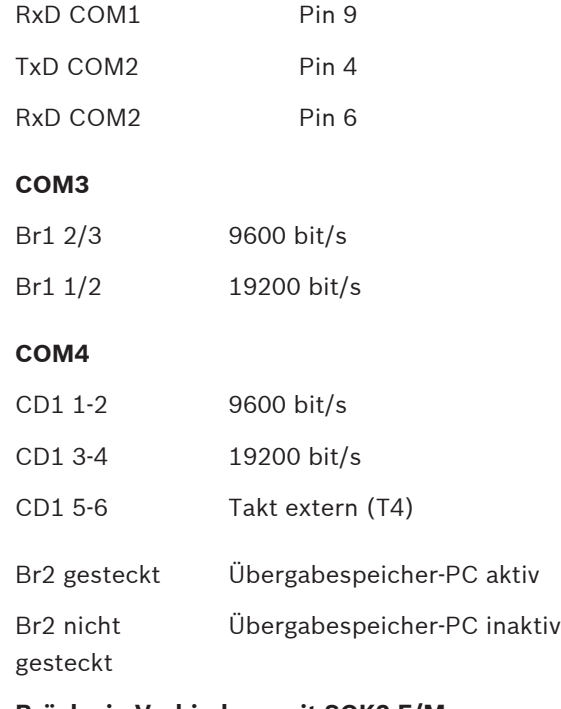

**Brücke in Verbindung mit SGK2-F/M entfernen!**

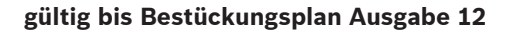

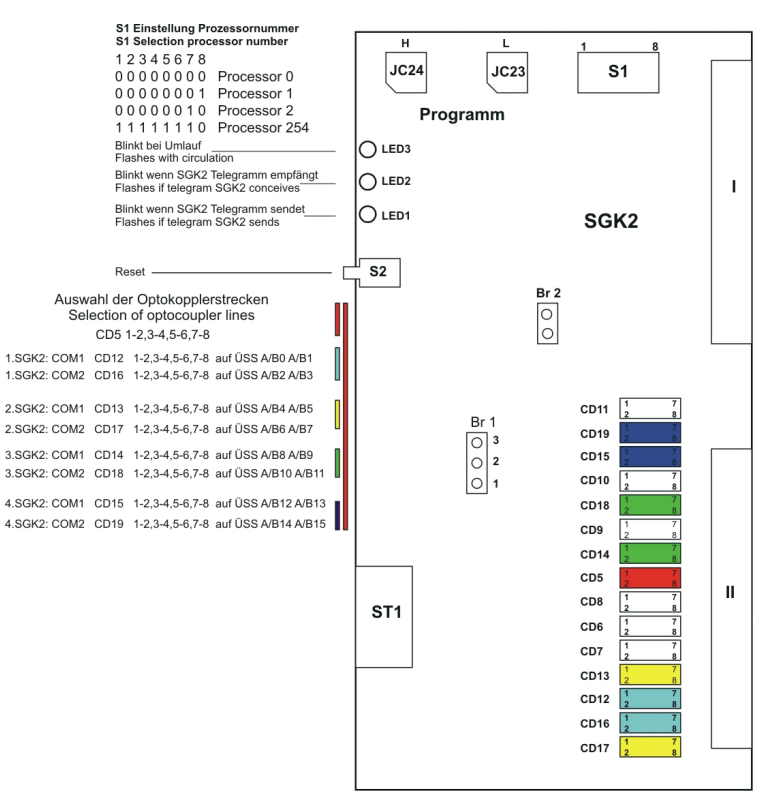

## **Belegung ST1**

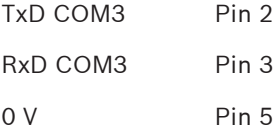

## **Messpunkte V24 Pegel**

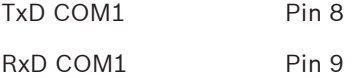

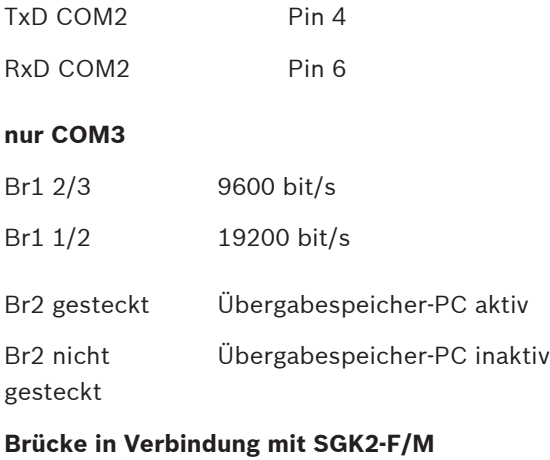

**entfernen!**

#### <span id="page-22-0"></span>**SGK2- V22bis-Schnittstelle (asynchron) 7.3**

**gültig ab Bestückungsplan Ausgabe 13 Für V22bis SGK2-M erforderlich**

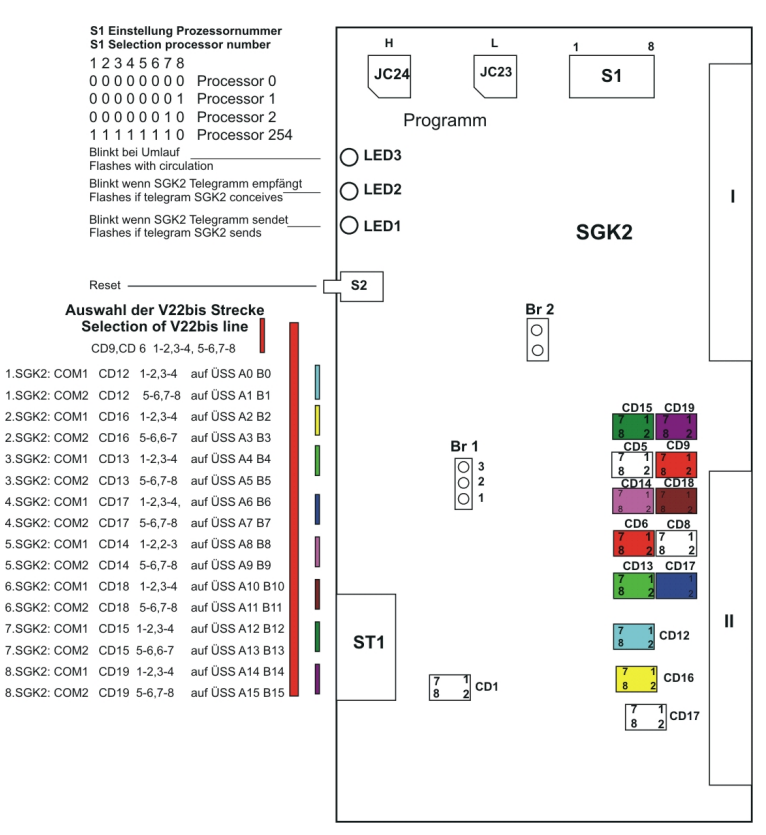

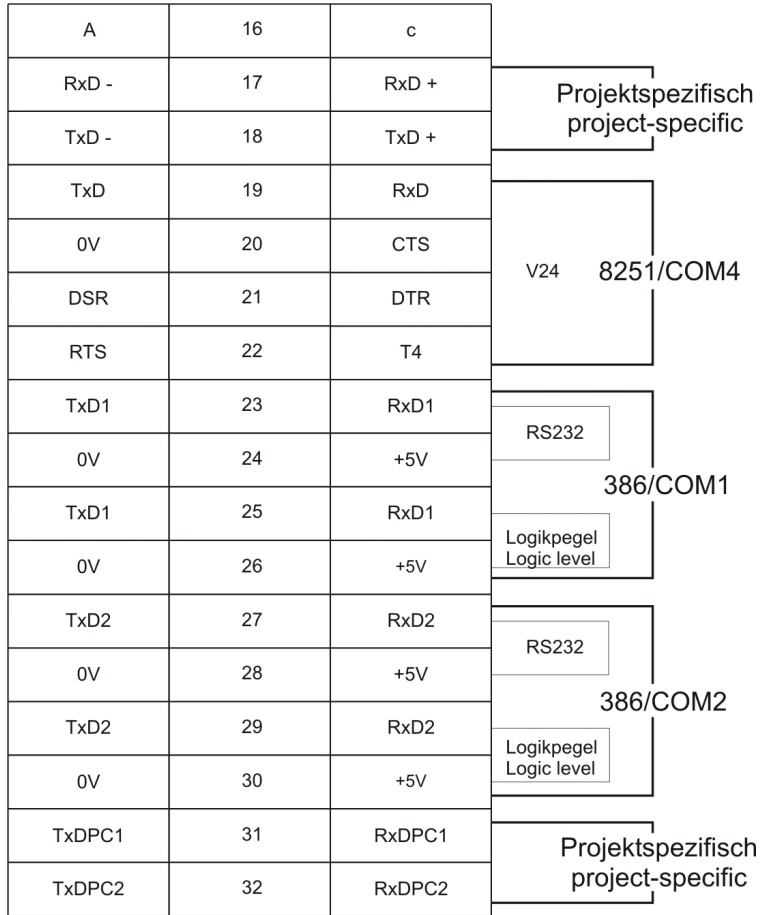

## <span id="page-23-0"></span>**SGK2 Steckerbelegung Schnittstellen Stecker 2**

#### **SGK2 - RS232-Schnittstelle (asynchron) 7.4**

Die Einstellung der COM-Schnittstellen COM1, COM2, COM3 werden über Software gesteuert.

#### <span id="page-24-0"></span>**Zentralenparametrierung 7.5**

SGK2 (als Parametrierschnittstelle) mit Parametrier-PC und WinSweep, inkl. WinPara (z. B. EPC3, NV11x0). Dazu sind folgende Kodierschaltereinstellungen erforderlich:

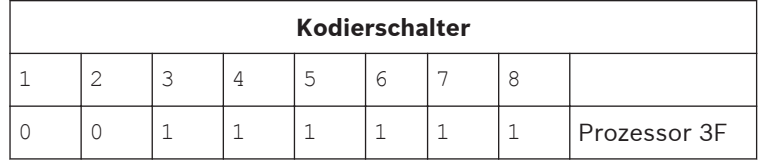

#### **Parametrierung SGK2 7.6**

#### **Standardleistungsmerkmale 7.6.1**

Die Parametrierung der SGK2-Software erfolgt für Standardleistungsmerkmale mit dem Tool "SGK2-PARA".

#### **Zusätliche Leistungsmerkmale 7.6.2**

Darüber hinaus gehende Leistungsmerkmale können über die die Quelldateien der Konfigurationsmerkmale eingestellt werden.

#### **Laden Konfigurationsdatei 7.6.3**

Das Laden der Konfigurationsdatei erfolgt mit Hilfe des Tools "WinSweep" direkt für jede Baugruppe oder alternativ über die Parametrierschnittstelle der UGM.

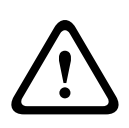

## **Warnung!**

Im Verbindungskabel zwischen Baugruppe und Parametrier-PC dürfen nur die PINs 2, 3 und 5 belegt sein!

**Anderenfalls kann die Baugruppe zerstört werden.**

## <span id="page-25-0"></span>**Zustandsmeldungen und Anzeigen (Systemstati) 7.7**

#### **Statusmeldungen 7.7.1**

## **Zustände der Peripherieadresse Schnittstelle Zentrale bei Auswahl Ring SGK2**

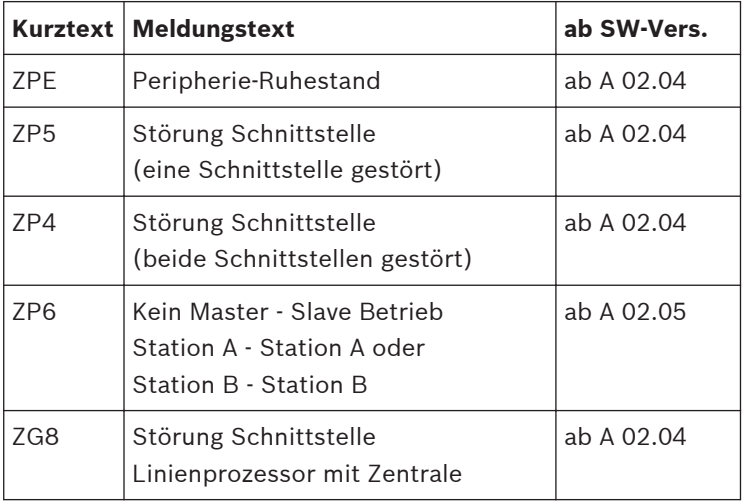

## **Zustände der internen SGK2 Peripherieadresse bei Auswahl Ring SGK2**

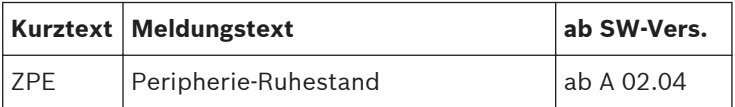

<span id="page-26-0"></span>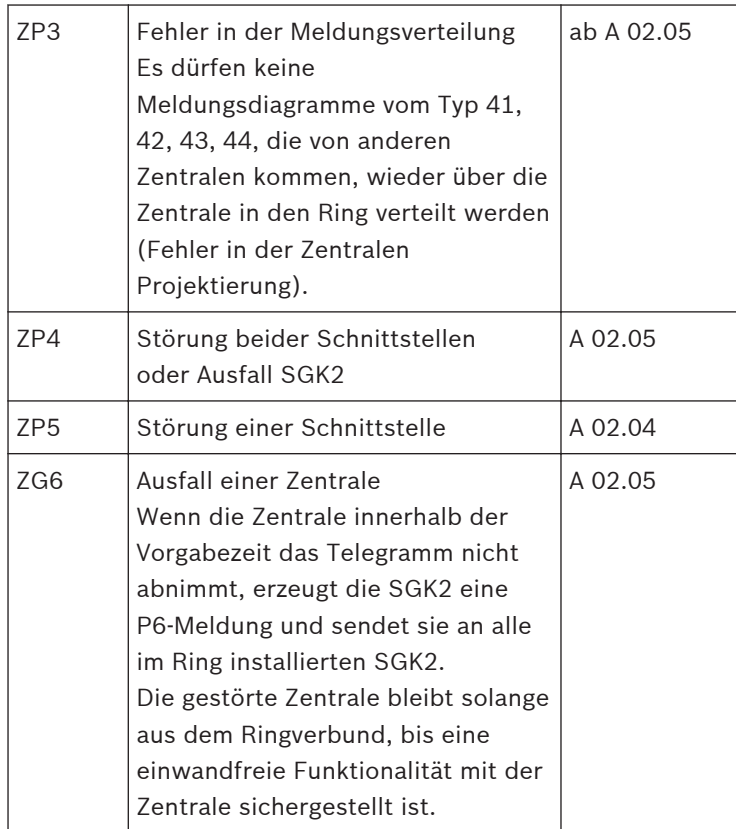

#### **Optische Anzeigen 7.7.2**

## **Optische Anzeige LED 1-3**

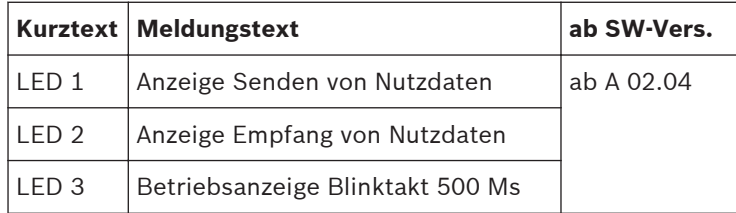

## **Optische Anzeige Störung SGK2**

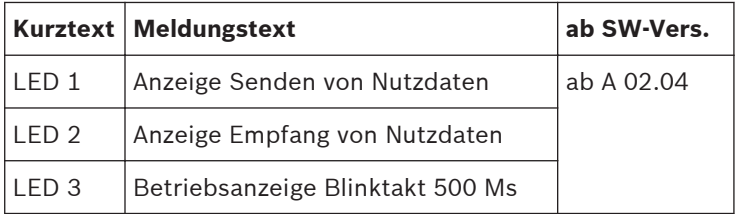

## <span id="page-28-0"></span>**Technische Daten 8**

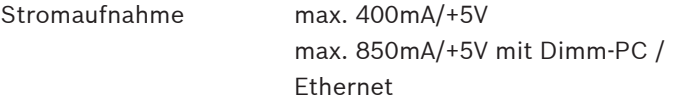

## **COM1 und COM2 Optokopplerstrecken**

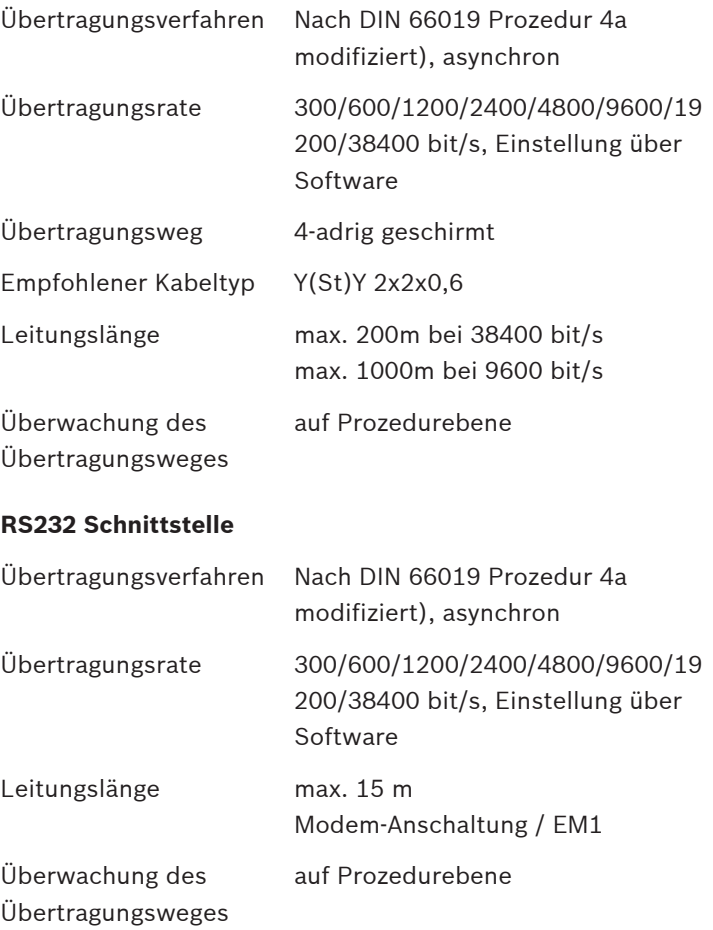

## **Logikpegel (5 V)**

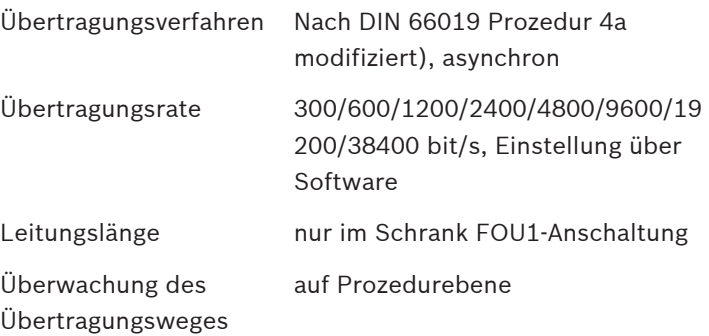

## **COM 3 - RS 232 Strecke**

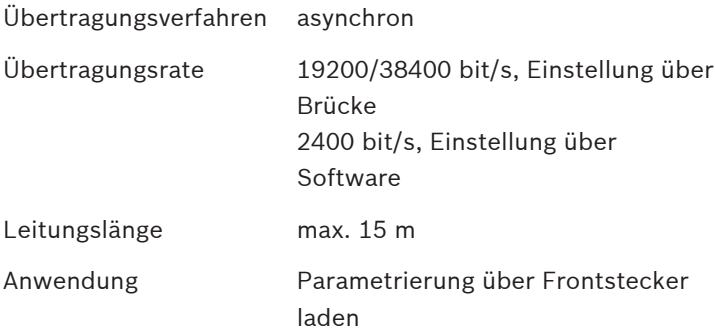

## **COM 4 - V.24 Strecke**

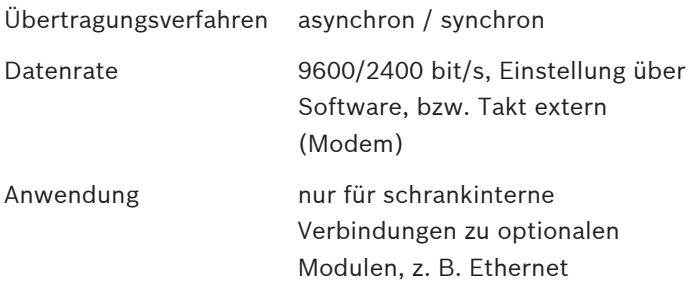

## **Signale zur Flusssteuerung**

– DSR

– CTS

- DTR
- RTS
- TXCLK
- RXCLK

## **Netzwerkanbindung**

1 x Ethernet 10 Base-T über EM1

## <span id="page-31-0"></span>**Leistungsmerkmale 9**

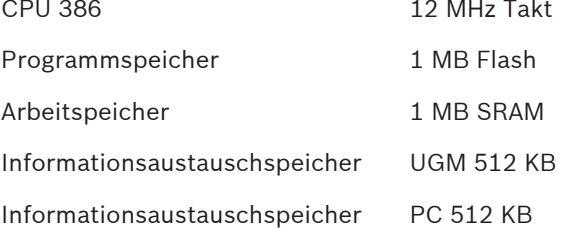

**Schnittstellen** COM1 Opto/RS232/5VPegel

COM2 Opto/RS232/5Vpegel

COM3 RS232

COM4 V24 mit Flusssteuerung

## **Optionen**

auf Steckplatz Module

SGK2-F Speichererweiterung um 4 MB Flash und 4 MB SRAM

SGK2-M MODEM 2 x MODEM V.21/V.22/V. 22bis COM1 und COM2

## <span id="page-32-0"></span>**Optionen 10**

#### **SGK2-F 10.1**

#### **Allgemein 10.1.1**

Die SGK2-F ist ein Speichermodul, das als Option auf den mit "Module" bezeichneten Steckplatz auf der SGK2-FM gesteckt werden kann.

Die SGK2-F ist immer als Komponente der Baugruppe SGK2-FM zu betrachten, als modulare Ergänzung zur Speichererweiterung, z. B. von Zusatztexten.

## **Funktionen 10.1.2**

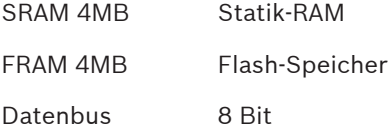

## **Technische Daten 10.1.3**

Stromaufnahme: 50 mA (5 V)

#### **Montage Speicherplatine SGK2-F 10.1.4**

- 1. Entfernen der Brücke 2 (BR2) auf der SGK2-FM.
- 2. Die Speicherplatine mit der Beschriftung "SGK2-F" nach oben zeigend schräg (Winkel ca. 20 Grad) in den Aufnahmestecker "Module" bis zum Anschlag einstecken (Codierungskerbe beachten).
- 3. Die Leiterplatte mit leichtem Druck nach unten drücken, bis diese im Arretierungsbolzen einrastet.

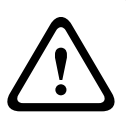

**Vorsicht!**

Den Druck nur im unmittelbaren Bereich des Arretierungsbolzens ausüben. Brücke 2 nicht wieder einstecken!

#### <span id="page-33-0"></span>**Demontage Speicherplatine SGK2-F 10.1.5**

- 1. Den Arretierungsbolzen längs der Kerbung zusammendrücken und die Leiterplatte dabei leicht anheben, bis dies aus dem Bolzen ausrastet.
- 2. Die Federbügel (Kunststoff) am Stecker "Module" gleichzeitig links und rechts bis zum Anschlag an der Metallführung nach außen ziehen. Die Leiterplatte klappt dann automatisch nach oben in eine leichte Schrägstellung.
- 3. Leiterplatte aus dem Stecker herausziehen.

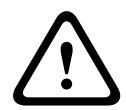

## **Vorsicht!**

Leiterplatte nur in der unmittelbaren Nähe des Arretierungsbolzens anheben!

#### **SGK2-M 10.2**

#### **Allgemein 10.2.1**

Die SGK2-M ist ein Modemmodul, das als Option auf den mit "Module" bezeichneten Steckplatz auf der SGK2‑FM gesteckt werden kann.

Die SGK2-M ist immer als Komponente der Baugruppe SGK2‑FM zu betrachten, als modulare Ergänzung um weitere physikalische Funktionen der COM1 und COM2 Schnittstellen der SGK2‑FM. Die seriellen Modemschnittstellen wurden mit zwei MODEM JC's vom Typ 73k324BL realisiert.

Es handelt sich hier um einen hoch integriertes Modem JC, welches auch die Duplexschaltung (hybrid) beinhaltet.

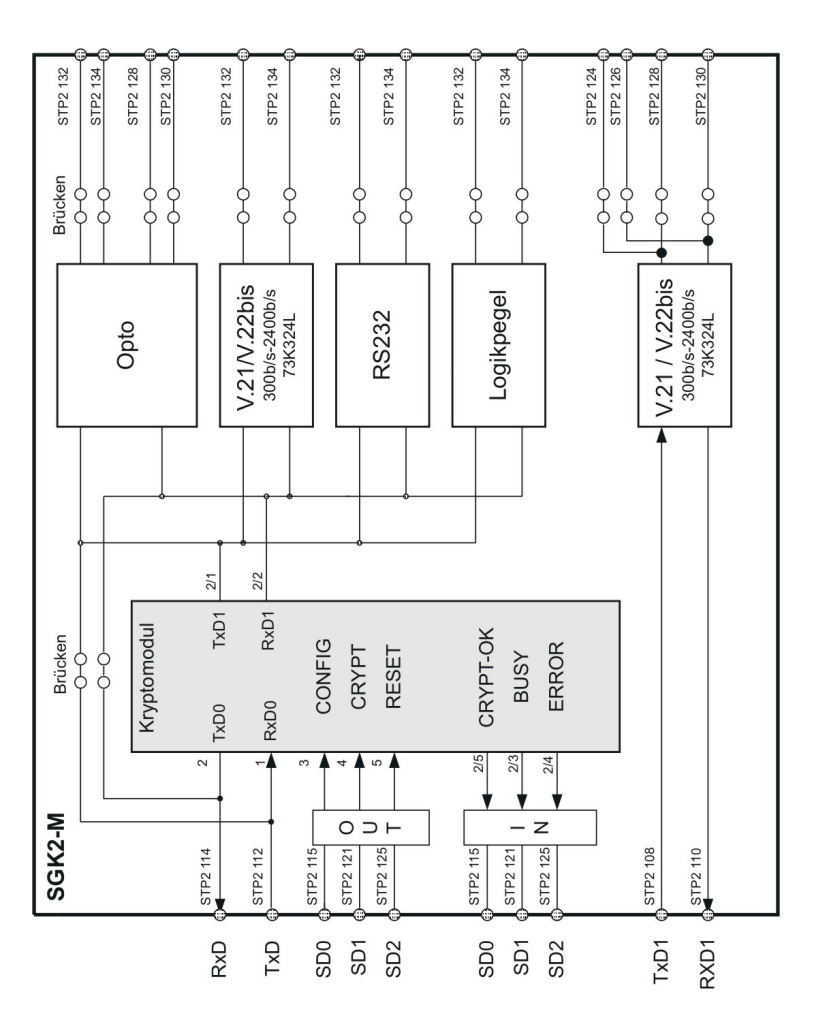

## <span id="page-35-0"></span>**10.2.2 Brückenpläne**

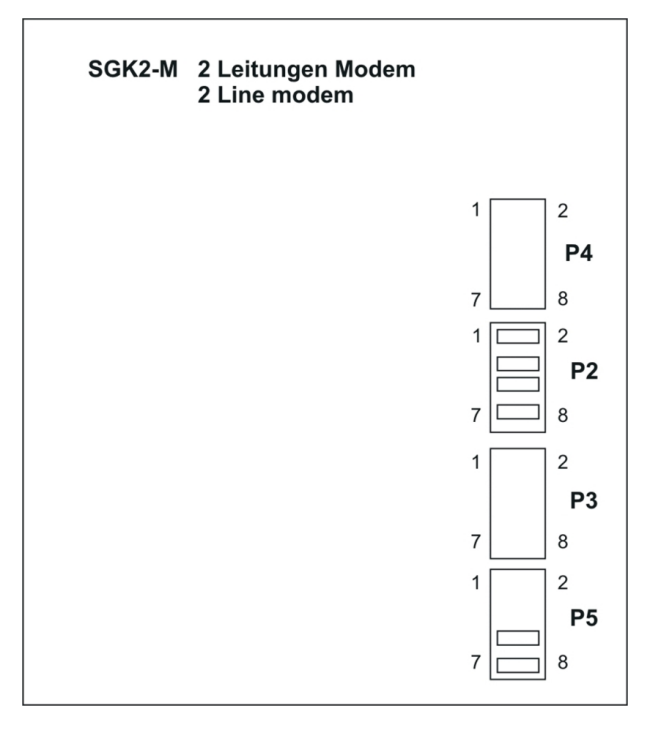

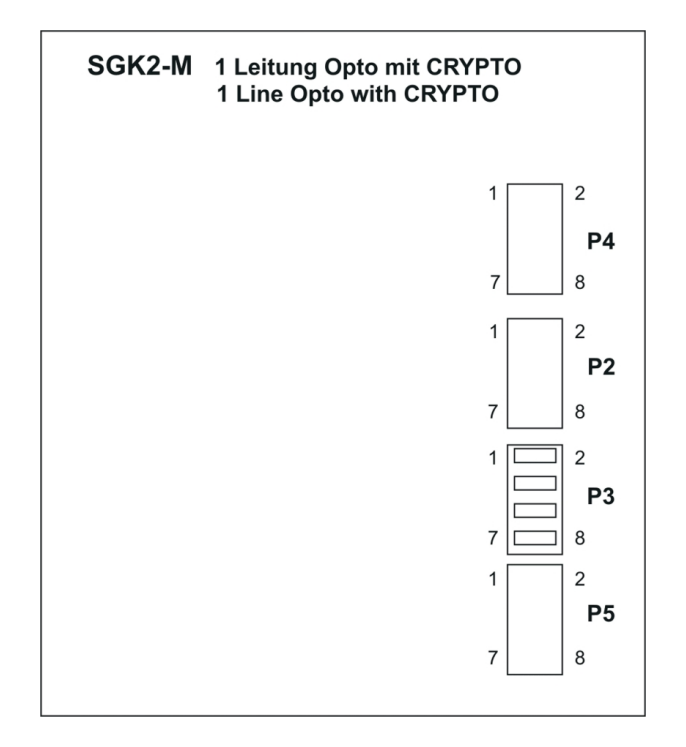

<span id="page-37-0"></span>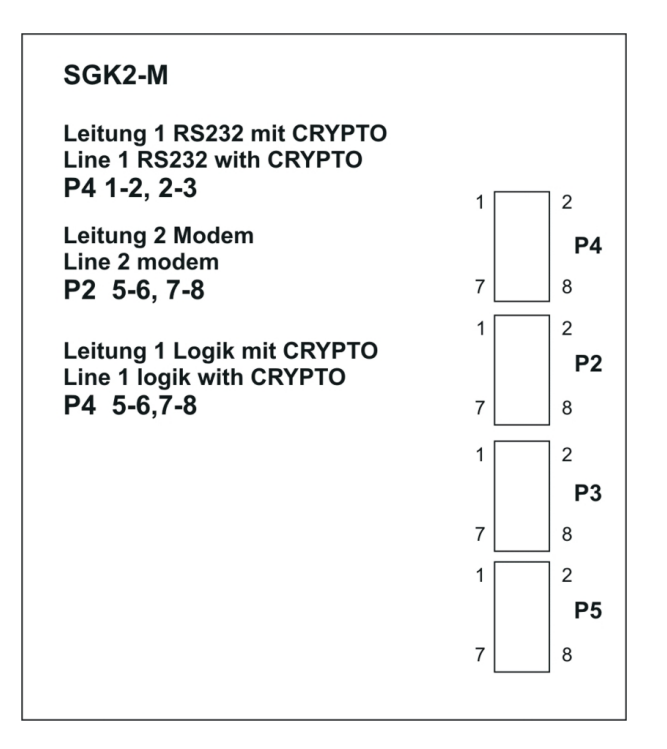

## **Funktionen 10.2.3**

COM1 u. COM2 Modemübertragung V.21 300 bps FSK

V.21 1200 bps DPSK

V.22bis 2400bps QAM

COM1 - Modemübertragung und Verschlüsselung mit CM200 - Optokoppler mit Verschlüsselung über CM200

- RS232 mit Verschlüsselung über CM200

- 5V Pegel mit Verschlüsselung über CM200 (Lichtleiter)

## <span id="page-38-0"></span>**Technische Daten 10.2.4**

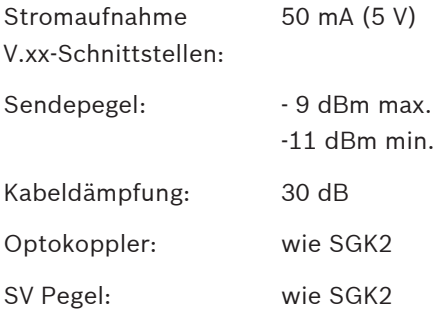

#### **Montage Speicherplatine SGK2-M 10.2.5**

- 1. Entfernen der Brücke 2 (BR2) auf der SGK2‑FM.
- 2. Die Modemplatine mit der Beschriftung "SGK2-M" nach oben zeigend schräg (Winkel ca. 20 Grad) in den Aufnahmestecker "Module" bis zum Anschlag einstecken (Codierungskerbe beachten).
- 3. Die Leiterplatte mit leichtem Druck nach unten drücken, bis diese im Arretierungsbolzen einrastet.

## **Vorsicht!**

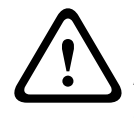

Den Druck nur im unmittelbaren Bereich des Arretierungsbolzens ausüben! Brücke 2 nicht wieder einstecken!

#### **Demontage Speicherplatine SGK2-M 10.2.6**

- 1. Den Arretierungsbolzen längs der Kerbung zusammendrücken und die Leiterplatte dabei leicht anheben, bis diese aus dem Bolzen ausrastet.
- 2. Die Federbügel (Kunstoff) am Stecker STP2 gleichzeitig links und rechts bis zum Anschlag an der Metallführung nach außen ziehen.

Die Leiterplatte klappt dann automatisch nach oben in eine leichte Schrägstellung.

3. Leiterplatte aus dem Stecker herausziehen.

<span id="page-39-0"></span>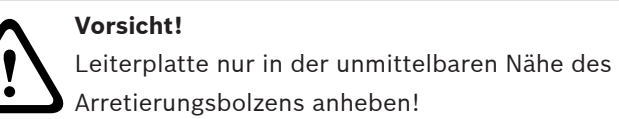

### **ÜSSV 10.3**

#### **Allgemein 10.3.1**

Die ÜSSV ist ein Anschaltemodul für die Systemschnittstelle SGK2‑FM in Verbindung mit dem Modemmodul SGK2-M und beinhaltet neben den Anschlusselementen für die Datenleitungen, Überspannungsschutzkomponenten und Übertragerkomponenten.

Mit der ÜSSV sind zwei Übertragungswege mit Zweidraht-Modemstrecken verfügbar.

Dies ermöglicht die Ringvernetzung bzw. Stichvernetzung oder Stichvernetzung mit Redundanz bei Systemverbindungen UGM2020 an UGM2020 bzw. die Verwendung einer Datenstrecke bei Anschaltung anderer Systeme über Modemverbindungen bis 2400 Baud.

#### **Verbindung - Anschaltung 10.3.2**

Die Verbindung zwischen SGK2‑FM/SGK2-M und ÜSSV erfolgt über das im Bausatz enthaltene, vorkonfektionierte Verbindungskabel.

Die Anschaltung der Datenleitung erfolgt über eine Steckverbindung mit Schraubklemmen am Steckerteil.

<span id="page-40-0"></span>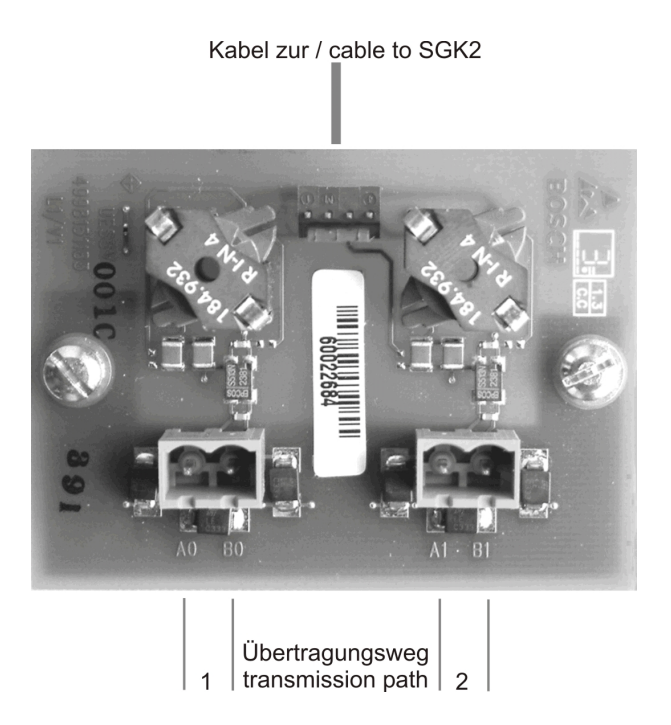

#### **Montage 10.3.3**

Die Montage erfolgt wahlweise an einem der freien Montagewinkeln der Linienanschlussplatte anstelle einer ÜSS bzw. ÜSS3 an der Seitenwand (auf einer Linienanschlussplatte kann max. eine ÜSSV montiert werden), oder alternativ auf einer eigens dafür vorgesehen Montageplatte MPL2 (Montageplatte für ÜSSV bzw EM1) an der Rückwand der Zentrale. Auf der MPL2 können bis zu vier Module EM1 bzw. ÜSSV auch gemischt montiert werden.

Siehe hierzu auch "IHB UGM 2020 ZE"!

<span id="page-41-0"></span>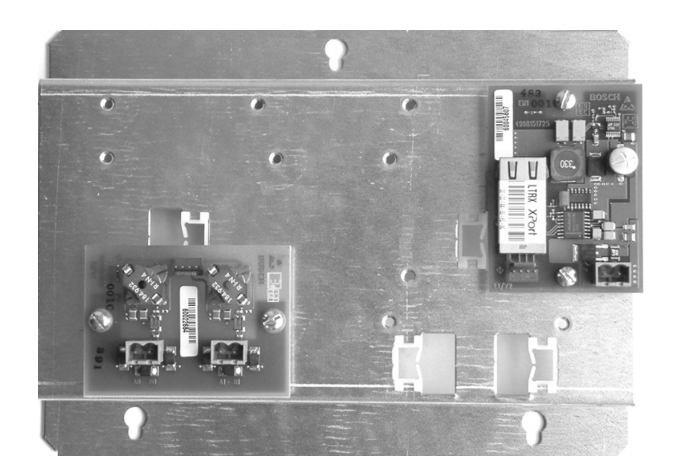

#### **EM1 10.4**

#### **Allgemein 10.4.1**

Das EM1 ist ein Ethernet-Modul.

Dieses Modul ermöglicht mit einer einfachen seriellen Schnittstelle (COM1 der SGK2) den Zugang zu Ethernet. Realisiert ist der Netzzugang mit dem DSTni-XPort von Lantronix. Mit diesem Modul wird die gesamte Protokollebene abgewickelt.

#### **Stromversorgung 10.4.2**

Die Stromversorgung des Moduls erfolgt über die UGM Oberspannung. Zur Versorgung des DSTni-Xport mit 3,3 V befindet sich auf dem EM1 ein Schaltregler. Die 5 V für den RS232 Baustein sind mittels Längsreglers realisiert.

#### **Montage 10.4.3**

Zur Montage an der Schrankrückwand wird das Montageblech F. 01U.508.411 benötigt. Es können max. 4 Stück EM1 auf einem Blech befestigt werden.

Der Anschluss erfolgt über geschirmte Patchkabel (RJ45).

<span id="page-42-0"></span>Das Ethernetverbindungskabel ist kurz vor dem Gehäuseaustritt mit den mitgelieferten Klappferriten zu versehen! Die Parametrierung des EM1 erfolgt über die SGK2. Die Montage erfolgt auf einer eigens dafür vorgesehen Montageplatte MPL2 (Montageplatte für ÜSSV bzw EM1) an der Rückwand der Zentrale.

Auf der MPL2 können bis zu vier Module EM1 bzw. ÜSSV auch gemischt montiert werden.

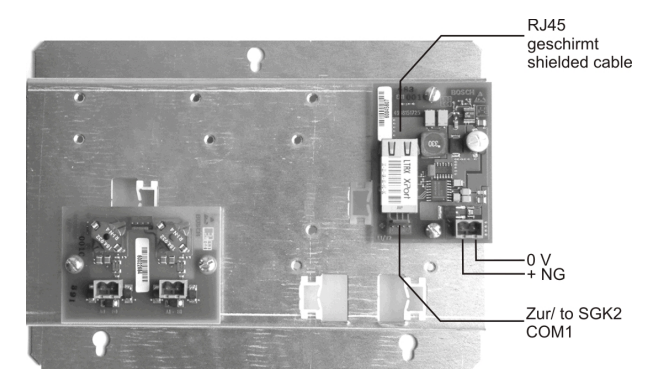

#### **Technische Daten 10.4.4**

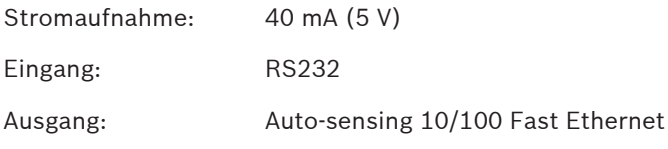

#### **FOU1 / FOU2 / FOU3 10.5**

#### **Allgemein 10.5.1**

Das Modul Fiber-Optic-Unit wird als Schnittstellenkonverter für Lichtwellenleiteranschluss im System UGM2020 eingesetzt. Das Modul ist lieferbar in den Varianten:

– FOU1 (F.01U.508.401) zum Einbau in die UGM2020 (Multimode).

- FOU2 (F.01U.508.402) zum Einbau in die BE2020 (Multimode).
- FOU3 (F.01U.296.589) zum Einbau in die UGM2020 (Singlemode).

In Verbindung mit der SGK2 kann die FOU1/F0U3 auch zur Kopplung UGM - UGM verwendet werden.

Für die FOU1 sind folgende Komponenten erforderlich:

- F.01U.508.870 Verbindungskabel Seriellanschluss COM1, oder
- F.01U.508.871 Verbindungskabel Ringvernetzung COM1/ COM2, oder
- F.01U.515.450 Verbindungskabel Ringvernetzung Doppelung COM1/COM2 Doppelung SGK2
- und das Montageblech F.01U.508.412 für bis zu 4 Module.

Für die FOU3 sind folgende Komponenten erforderlich:

- F.01U.297.605 Verbindungskabel Seriellanschluss COM1(im Bausatz enthalten)
- und das Montageblech F.01U.508.412 für bis zu 4 Module.

Montageplatte für OCU1, FOU1 und FOU3 (1 x im Grundausbau UGM 2020 enthalten)

<span id="page-44-0"></span>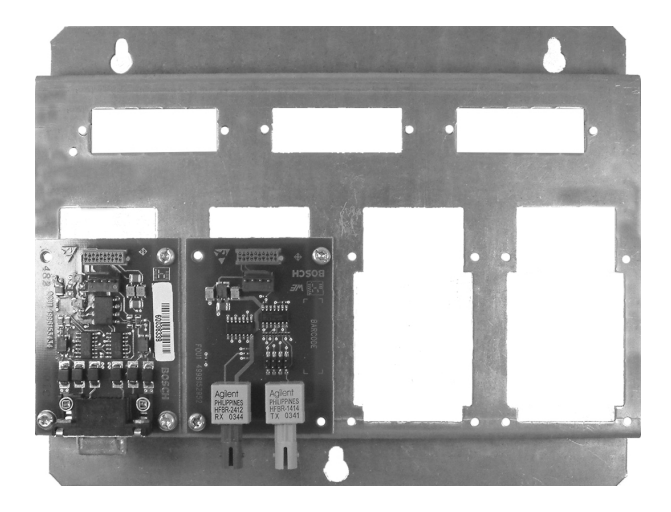

## **Technische Daten FOU1 / FOU2 10.5.2**

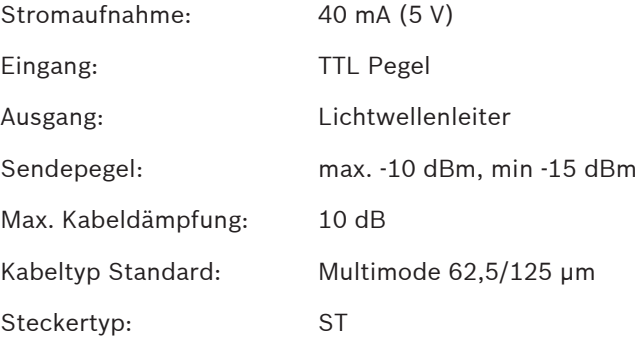

## **Technische Daten FOU3 10.5.3**

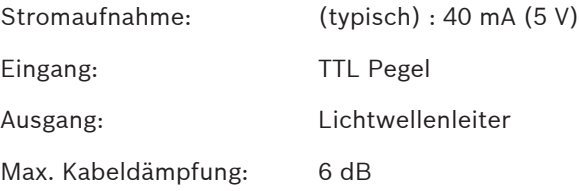

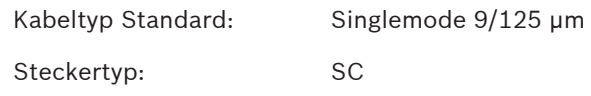

## <span id="page-46-0"></span>**Hinweise für Wartung und Service 11**

#### **Allgemein 11.1**

Wartungs- und Inspektionsmaßnahmen müssen in festgelegten Zeitabständen und durch entsprechendes Fachpersonal ausgeführt werden. Im Übrigen gelten für alle diesbezüglichen Arbeiten die Bestimmungen der DIN VDE 0833.

#### **Hardware-Reset 11.2**

Die Reset-Taste befindet sich auf der Frontseite.

#### **Versionsermittlung 11.3**

Das Auslesen der Version aus der Baugruppe erfolgt mit Hilfe von WinSweep unter der Adresse **0E0BEE0** Hex. Dieses Verfahren ist ab SW-Version 02.05 möglich.

## <span id="page-47-0"></span>**Abkürzungsverzeichnis 12**

- DIN Deutsches Institut für Normung
- EM1 Ethernet-Modul
- ESD electrostatic discharge (elektrostatische Entladung)
- FOU Fiber-Optic-Unit
- GMA Gefahrenmeldeanlage
- GMZ Gefahrenmeldezentrale
- OK Optokoppler
- OVS Schnittstellenwandler Optokoppler auf V.24
- SGK2 Serieller Geräte-Koppler
- SGK2-F Speichererweiterungsplatine
- SGK2-FM SGK2 mit Optionsplatz für SGK2‑F oder SGK2‑M
- SGK2-M Modem-Zusatzplatine
- SM20 Schnittstellenwandler Optokoppler auf UEZ
- UART Universal Asynchronous Receiver Transmitter (eigenständiger integrierter Schaltkreis zum Senden und Empfangen von Daten)
- UGM Universelle Gefahrenmeldeanlage
- ÜSS Überspannungsschutz
- ÜSSV Überspannungsschutz V.21
- VDE Verband der Elektrotechnik, Elektronik und Informationstechnik
- VdS Verband der Sachversicherer

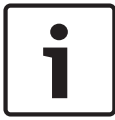

## **Hinweis!**

Ein vollständiges Verzeichnis aller in den IHBs der UGM2020 verwendeten Abkürzungen finden Sie im IHB UGM 2020 ZE.

## <span id="page-49-0"></span>**Notizen**

## **Bosch Sicherheitssysteme GmbH**

Robert-Bosch-Ring 5 85630 Grasbrunn Germany **www.boschsecurity.com** © Bosch Sicherheitssysteme GmbH, 2014